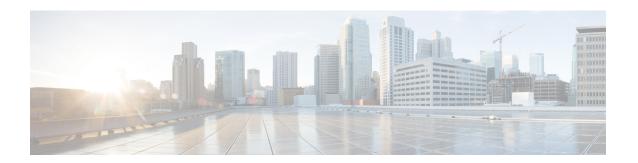

# **Configuring the SaMOG Gateway**

This chapter provides configuration instructions for the SaMOG (S2a Mobility Over GTP) Gateway. Information about the commands in this chapter can be found in the *Command Line Interface Reference*.

• Configuring the System to Perform as a SaMOG Gateway, on page 1

# Configuring the System to Perform as a SaMOG Gateway

This section provides a high-level series of steps and the associated configuration file examples for configuring the system to perform as a SaMOG Gateway in a test environment.

## **Required Information**

The following sections describe the minimum amount of information required to configure and make the SaMOG Gateway operational in the network. To make the process more efficient, it is recommended that this information be available prior to configuring the system.

The following table lists the information that is required to configure the SaMOG Gateway context and service.

Table 1: Required Information for SaMOG Configuration

| Required Information                                        | Description                                                                                  |  |
|-------------------------------------------------------------|----------------------------------------------------------------------------------------------|--|
| SaMOG Context and MRME, CGW and SaMOG Service Configuration |                                                                                              |  |
| SaMOG context name                                          | The name of the SaMOG context, which can be from 1 to 79 alpha and/or numeric characters.    |  |
| MRME service name                                           | The name of the MRME service, which can be from 1 to 63 alpha and/or numeric characters.     |  |
| IPv4 address                                                | The IP address to which you want to bind the MRME service.                                   |  |
| context DNS                                                 | The name of the context to use for PGW DNS.                                                  |  |
| IPV4_address/subnetmask                                     | The IPv4 address and subnetmask for the destination RADIUS client the MRME service will use. |  |

| Required Information     | Description                                                                                                    |
|--------------------------|----------------------------------------------------------------------------------------------------|
| Key                      | The name of the encrypted key for use by the destination RADIUS server.                                                                                  |
| Port Number              | The port number for RADIUS disconnect messages.                                                                                                    |
| IPv4 address             | The IPv4 address of the RADIUS client                                                                                                    |
| Key                      | The encrypted key name for use by the RADIUS client.                                                                                                    |
| Port                     | The port number used by the RADIUS client.                                                                                                    |
| CGW service name         | The name of the CGW service, which can be from 1 to 63 alpha and/or numeric characters.                                                                  |
| IPv4 address             | The IPv4 address to which the CGW service will bind.                                                                                                    |
| Egress EGTP service name | The name of the egress EGTP service that the CGW service will use. This name must match the name of the EGTP service configured later in this procedure. |
| Timeout                  | The session delete delay timeout setting for use by CGW service.                                                                                         |
| SaMOG service name       | The name of the SaMOG service, which can be from 1 to 63 alpha and/or numeric characters.                                                                |
| MRME service name        | The name of the MRME service to associate with this SaMOG service. This is the MRME service name configured previously in this procedure.                |
| CGW service name         | The name of the CGW service to associate with this SaMOG service. This is the CGW service name configured previously in this procedure.                  |
| Subscriber map name      | The subscriber map name to associate with the SaMOG service. This name must match the subscriber map name configured later in this procedure.            |
| LTE Policy Configuration |                                                                                                    |
| Subscriber map name      | The name of the subscriber map to associate with the LTE policy, which can be from which can be from 1 to 64 alpha and/or numeric characters.            |
| Precedence priority      | Specifies the preedence for the subscriber map. Must be an integer from 1 to 1024.                                                                       |
| Service criteria type    | Specifies the service criteria that must be matched for the subscriber map. Must be one of <b>imsi</b> , <b>service-plmnid</b> or <b>all</b> .           |
| MCC number               | The Mobile Country Code for use in this LTE policy.                                                                                                    |

| Required Information                    | Description                                                                                                    |
|-----------------------------------------|----------------------------------------------------------------------------------------------------|
| MNC                                     | The Mobile Network code for use in this LTE policy.                                                                                       |
| Operator policy name                    | The name of the operator policy use with the subscriber map, which can be from 1 to 64 alpha and/or numeric characters.                   |
| TAI mgmt db name                        | The name of the Tracking Area Identifier database for use with the LTE policy, which can be from 1 to 64 alpha and/or numeric characters. |
| GTPU and EGTP Service Configuration     |                                                                                                    |
| SaMOG context name                      | The name of the SaMOG context configured previously.                                                                                      |
| EGTP service name                       | The name for this EGTP service, which can be from 1 to 63 alpha and/or numeric characters.                                                |
| EGTP service name                       | The name of the EGTP service name that you want to associate with the GTPU service. This is the EGTP service name configured previously.  |
| IPv4 address                            | The IPv4 address to which you want to use to bind the EGTP service to the GTPU service.                                                   |
| GTPU service name                       | The name of the GTPU service, which can be from 1 to 63 alpha and/or numeric characters.                                                  |
| IPv4 address                            | The IP address to which the GTPU service will bind.                                                                                       |
| AAA and Diameter Endpoint Configuration |                                                                                                    |
| AAA context name                        | The name assigned to the AAA context, which can be from 1 to 79 alpha and/or numeric characters.                                          |
| AAA interface name                      | The name assigned to the AAA interface, which can be from 1 to 79 alpha and/or numeric characters.                                        |
| IPv4 address/subnetmask                 | The primary IPv4 address and subnetmask for use by the AAA interface.                                                                     |
| IPv4 address subnetmask                 | The secondary IPv4 address and subnetmask for use by the AAA interface.                                                                   |
| SaMOG context name                      | The name of the SaMOG context configured earlier.                                                                                         |
| AAA DIAMETER STa1 group name            | The primary AAA group name for use over the STa interface, which can be from 1 to 63 alpha and/or numeric characters.                     |
| DIAMETER endpoint name                  | The DIAMETER authentication endpoint name for use with this AAA group.                                                                    |

| Required Information                  | Description                                                                                                    |
|---------------------------------------|----------------------------------------------------------------------------------------------------|
| AAA DIAMETER STa2 group name          | The secondary AAA group name for use over the STa interface, which can be from 1 to 63 alpha and/or numeric characters.                         |
| DIAMETER endpoint name                | The DIAMETER authentication endpoint name for use with the secondary AAA group.                                                                 |
| AAA Accounting Group Name             | The name of the AAA Accounting group, which can be from 1 to 63 alpha and/or numeric characters.                                                |
| Diameter authentication dictionary    | The name of the Diameter dictionary used for authentication. This must be configured as the aaa-custom13 dictionary.                            |
| DIAMETER endpoint name                | The name of the DIAMETER endpoint, which can be from 1 to 63 alpha and/or numeric characters. This is the name of the external 3GPP AAA server. |
| STa endpoint name                     | The name of the DIAMETER endpoint, which can be from 1 to 63 alpha and/or numeric characters. This is the name of the external 3GPP AAA server. |
| Origin real name                      | Name of the local Diameter realm, which can be a a string from 1 to 127 alpha and/or numeric characters.                                        |
| Origin host STa endpoint IPv4 address | The IPv4 address of the origin host STa endpoint.                                                                                               |
| IPv4 address                          | The IPv4 address used for the origin host STa endpoint.                                                                                         |
| Port                                  | The port used for the origin host STa endpoint.                                                                                                 |
| Peer name                             | The name of the Diameter peer, which can be from 1 to 63 alpha and/or numeric characters.                                                       |
| SaMOG realm name                      | The name of the peer Diameter realm, which can be from 1 to 63 alpha and/or numeric characters.                                                 |
| IPv4 address                          | The IPv4 address for the peer STa endpoint.                                                                                                    |
| Port                                  | The port used for the peer STa endpoint.                                                                                                    |
| DNS Configuration                     | ,                                                                                                    |
| DNS context name                      | The name of the context in which DNS will be configured, which can be from 1 to 79 alpha and/or numeric characters.                             |
| DNS interface name                    | The name of the DNS interface, which can be from 1 to 79 alpha and/or numeric characters.                                                       |
| IPv4 address                          | The IPv4 address of the DNS server.                                                                                                    |

| Required Information                                 | Description                                                                                                    |
|------------------------------------------------------|----------------------------------------------------------------------------------------------------|
| IP name server IP address                            | The IP name server IPv4 address.                                                                                 |
| DNS client                                           | The name of the DNS client, which can be from 1 to 63 alpha and/or numeric characters.                           |
| IPv4 address                                         | The IPv4 address to which you want to bind the DNS client service.                                               |
| Configuring and Binding the Interfaces               |                                                                                                    |
| SaMOG service Interface port/slot                    | The slot and port number to which you want to bind the SaMOG service.                                            |
| GTP SaMOG interface name and context                 | The SaMOG interface and context name that will be bound to the SaMOG interface port/slot.                        |
| STa Accounting service interface port/slot           | The slot and port number to which you want to bind the STa accounting interface.                                 |
| STa Accounting service name and context              | The name and context name of the STa accounting interface that you want to bind to the STa accounting port/slot. |
| DNS service Interface slot/port                      | The slot and port number that to which you want to bind the DNS service.                                         |
| DNS service interface name and context.              | The name and context name that you want to bind to the DNS interface slot/port.                                  |
| Radius PMIP-side service interface port/slot.        | The slot and port number to which you want to bind the PMIP-side RADIUS interface.                               |
| Radius PMIP-side service interface name and context. | The name and context name of the PMIP side RADIUS interface you want to bind to the RADIUS interface port/slot.  |
| Radius SaMOG-side service interface port/slot.       | The slot and port number to which you want to bind the SaMOG-side RADIUS interface.                              |
| GTPU interface port/slot.                            | The slot and port number to which you want to bind the GTPU-interface.                                           |

# **SaMOG Gateway Configuration**

The high-level steps below summarize the SaMOG gateway configuration tasks. Steps 1 through 8 are mandatory. Steps 8 through 11 are optional. Note that the SaMOG Gateway is a licensed Cisco product. Separate session and feature licenses may be required. Contact your Cisco account representative for detailed information on specific licensing requirements. For information on installing and verifying licenses, see "Managing License Keys" in the *System Administration Guide*.

- **Step 1** Set system configuration parameters such as activating PSC2s, ports, and enabling session recovery by following the configuration examples in the *System Administration Guide*.
- Step 2 Create the SaMOG context by applying the example configuration in Creating the SaMOG Gateway Context, on page 6.
- Step 3 Configure the MRME, CGW, and SaMOG services by applying the example configuration in Configuring the MRME, CGW and SaMOG Services, on page 7.
- **Step 4** Configure the LTE policy by applying the example configuration in Configuring the LTE Policy, on page 8.
- Step 5 Create the GTPU and EGTP services by applying the example configuration in Configuring the GTPU and EGTP Services, on page 8.
- Step 6 Create MAG services for a PMIPv6-based S2a interface by applying the example configuration in Configuring MAG Services, on page 9.
- Step 7 Optional. Configure the IP over GRE (IPoGRE) encapsulation for processing DHCP Layer 3 IP packets by applying the example configuration in Configuring IPoGRE, on page 9.
- Step 8 Optional. Configure the IP over VLAN (IPoVLAN) encapsulation for processing DHCP Layer 3 IP packets by applying the example configuration in Configuring IPoVLAN, on page 10.
- Step 9 Create and configure the AAA group for Diameter and AAA authentication and accounting by applying the example configuration in Configuring AAA, on page 11.
- Step 10 Configure the GTPP group consisting of the GTPP dictionary and CDR attributes, to be used for SGW and SGSN CDRs, and associate the GTPP group to the SaMOG Call Control Profile by applying the example configuration in Configuring GTPP Dictionary and CDR Attributes, on page 11.
- **Step 11** Configure the DNS service by applying the example configuration in Configuring DNS, on page 12.
- Step 12 Optional. Enable Local breakout for an APN by applying the example configuration in Configuring Local Breakout, on page 12.
- **Step 13** Optional. Enable web-based authorization by applying the example configuration in Configuring Web-based Authorization, on page 15.
- Step 14 Configure and bind interfaces to the relevant interfaces by applying the example configuration in Configuring and Binding the Interfaces, on page 18.
- **Step 15** Optional. Enable event logging by applying the example configuration in Enabling Logging, on page 18.
- Step 16 Optional. Enable the sending of CGW and SaMOG SNMP traps by applying the example configuration in Enabling SNMP Traps, on page 19.
- Step 17 Optional. Configure the system to gather and transfer bulk statistics by applying the example configuration in Configuring Bulk Statistics, on page 19.
- **Step 18** Save the completed configuration by following the instructions in Saving the Configuration, on page 20.

### **Creating the SaMOG Gateway Context**

Create the context in which the SaMOG service will reside. The MRME, CGW, SaMOG and other related services will be configured in this context. Create the SaMOG context by applying the configuration example below.

```
config
     context samog_context_name
    end
```

## Configuring the MRME, CGW and SaMOG Services

The MRME and CGW services provide the SaMOG functionality. They must be configured in the SaMOG context and then associated with a SaMOG service name. Configure the MRME, CGW, and SaMOG services by applying the example configuration below.

```
context context name
                 twan-profile twan profile name
                     radius client { ipv4/ipv6 address [/mask ] } [ encrypted
 ] key value [ disconnect-message [ dest-port destination port number ] ] [
dictionary { custom70 | custom71 } ]
                      ue-address [ dhcp | twan ]
             exit
             mrme-service mrme service name
# Release 18 and earlier:
                   bind address
                                   ip4 address
# Release 19 and later:
                 bind { ipv4-address
                                        ipv4_address [ ipv6-address ipv6_address
] | ipv6-address ipv6 address [ ipv4-address ipv4 address ] }
                   associate twan-profile twan profile name
                   dns-pgw context dns
radius client ip4 address/subnetmask encrypted key key disconnect-message
dest-port port_no
                   exit
             cgw-service cgw service_name
                 bind { ipv4-address
                                        ipv4 address [ ipv6-address ipv6 address
] | ipv6-address ipv6 address [ ipv4-address ipv4 address ] }
                   associate egress-egtp_service egress-egtp_service_name
                   revocation enable
                    session-delete-delay timeout timeout msecs
                   exit
             samog-service samog service name
associate mrme-service mrme service name
                   assoicate cgw-service cgw service name
                   associate subscriber-map subscriber map name
                   associate dhcp-service dhcp service name [ level { system
 | user } ]
                # Associate a DHCPv6 service
                   associate dhcpv6-service dhcpv6 service name
                   exit
```

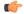

Important

Configure the custom71 dictionary when Cisco WLC is used with PMIPv6 as the access-type. Configuring the custom71 dictionary enables attributes like the UE's permanent identity (NAI), subscribed APN, network protocol (PMIPv6), and LMA address (CGW service's bind address) to be sent in the Cisco Vendor-specific attributes to WLC. The WLC uses this information to build the PMIPv6 PBU to the SaMOG gateway when the **aaa-override** option is enabled on the Cisco WLC. These attributes are not sent when the custom70 dictionary is configured.

Notes:

• Use the **ue-address** command to configure Layer 3 IP access-type only.

• When the **associate dhcpv6-service** *dhcpv6\_service\_name* is configured, SaMOG will use the bind address configured under the DHCPv6 Service Configuration Mode for DHCPv6 server functionality.

## Configuring the LTE Policy

Configure the LTE policy by applying the example configuration below.

```
config
      operator-policy policy-name
             apn network-identifier apn_net_id apn-profile apn_profile_name
             associate call-control-profile
                                               profile id
      call-control-profile profile_name
             accounting mode gtpp
             authenticate context context_name aaa-group aaa_group_name
            accounting context context name aaa-group aaa group name
             accounting context context name gtpp-group gtpp group name
             assocaite accounting-policy policy name
             exit
      apn-profile profile name
            accounting mode none
            local-offload
            address-resolution-mode local
            pgw-address IP address
             qos default-bearer qci qci id
            qos default-bearer arp arp value preemption-capability may
vulnerability not-preemptable
            qos apn-ambr max-ul mbr-up max-dl mbr-dwn
            pdp-type-ipv4v6-override ipv4
            virtual-mac { mac address | violation drop }
             twan default-gateway ipv4/ipv6 address/mask
             exit
      lte-policy
             subscriber-map
                              subscriber map name
                   precedence precedence priority match-criteria
service criteria type mcc mcc number mnc number operator-policy-name
operator policy name
                   precedence precedence priority match-criteria
service criteria type operator-policy-name operator policy name
                   exit
            tai-mgmt-db tai mgmt db name
```

## **Configuring the GTPU and EGTP Services**

Configure the GTPU and EGTP services by applying the example configuration below.

```
config
    context samog_context_name
    egtp-service egtp_service_name
    associate gtpu-service egtp service name
```

```
gtpc bind ipv4-address ipv4_address
exit
gtpu-service gtpu_service_name
bind ipv4-address ipv4_address
exit
```

## **Configuring MAG Services**

Create MAG services to configure a PMIPv6-based S2a interface by applying the example configuration below.

```
config
    context context_name
        cgw-service cgw_service_name
        bind ipv4-address ipv4_address
        associate mag-service mag_service_name
        exit
    mag-service mag_service_name
        bind ipv4-address ipv4_address
        reg-lifetime max_reg_duration
        mobility-option-type-value standard
        end
```

### **Configuring IPoGRE**

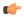

**Important** 

The IP over GRE functionality requires an additional GRE Interface Tunneling license to create IP-GRE tunnels. For more information, contact your Cisco account representative.

Configure IP over GRE (IPoGRE) encapsulation for processing DHCP Layer 3 IP packets by applying the example configuration below.

```
config
     context context name
           ip vrf vrf name
           exit
     interface
                interface name
           ip address ip_address[/mask ]ipv4/v6 address
           exit
     interface interface name1
           ip address ip address[/mask ]ipv4/v6 address
           exit
     interface interface tunnel name tunnel
           ip vrf forwarding gre vrf name
           ip address
                       ip address[/mask ]ipv4/v6 address
           tunnel-mode gre
                source interface interface name
                destination address ipv4 address
```

exit

### Notes:

- Use the **interface** *interface\_name1* configuration only if a VRF-GRE tunnel is required.
- Use the **ip vrf forwarding** command to associate a GRE tunnel with the VRF.

## **Configuring IPoVLAN**

Configure IP over VLAN (IPoVLAN) encapsulation for processing DHCP Layer 3 IP packets by applying the example configuration below.

```
config
     context context_name
           ip vrf vrf name
           exit.
     interface interface name
           ip address ip address ip address
     interface interface name1
           ip vrf forwarding vrf name
           ip address ip_address ip_address
     ip route ip address[/mask] next-hop ip address interface namel vrf vrf name
     ip route ip_address[/mask] next-hop ip_address interface_name1 vrf vrf_name
     port ethernet port number
           no shutdown
           ingress-mode
           bind interface
                             interface name context name
           vlan vlan number
                ingress-mode
                bind interface interface name1 context name
                no shutdown
                end
config
     context context name
           twan-profile twan profile name
                ue-address dhcp
                access-type client ipv4 address[/mask] ip
                access-type ip vrf vrf name
                radius ip vrf vrf name
                                  ipv4 address[/mask ] key shared_secret_key
                radius client
disconnect-message dest-port port number dictionary custom71
                end
```

#### Notes:

- Use the **ip vrf forwarding** command to associate a GRE tunnel with the VRF.
- Use the **ingress-mode** command to process UL user packets for L3IP access-type.
- Each TWAN Profile creates a "aaa group" in all AAAMgrs with the name samog\_rad\_grp\_twan\_profile\_name.

## **Configuring AAA**

Create the AAA group for DIAMETER authentication and then configure AAA accounting and authentication by applying the example configuration below.

```
config
      contextaaa context name
             interface aaa interface name
                   \verb"ip" address" ipv4\_address/subnetmask"
                   ip address ipv4 address/subnetmask secondary
                   end
config
      context samog_context_name
             aaa group aaa diameterSTa1 group name
                   diameter authentication dictionary aaa-custom13
                   diameter authentication endpoint endpoint name
                   exit
             aaa group aaa group diameter STa2 name
                   diameter authentication dictionary aaa-custom13
                   diameter authentication endpoint
                                                         endpoint name
                   exit
             aaa group aaa_acct_group_name
                   radius attribute nas-ip-address address ipv4-address
                   radius accounting server ipv4 address encrypted key key
  port port no
                   exit
             aaa group default
             exit
      gtpp group default
      exit
diameter endpoint STA endpoint name
      origin realm realm name
      use-proxy
      origin host STa_endpoint_ipv4_address address ipv4_address port port_no
      no watchdog-timeout
      peer peer name realm samog realm name address ipv4 address port port no
      exit
```

### **Configuring GTPP Dictionary and CDR Attributes**

Configure the GTPP dictionary to be used for SGW and SGSN CDRs and the CDR attributes for the SaMOG gateway by applying the example configuration below.

```
config
      context samog context name
            gtpp group gttp_group_name
                   gtpp charging-agent IPv4/IPv6 Address
                   gtpp server Server IPv4/IPv6 Address max Maximum GTPP Messages
                   gtpp trigger volume-limit
                   gtpp trigger time-limit
                   gtpp dictionary custom24
                   gtpp attribute local-record-sequence-number
                   gtpp attribute local-record-sequence-number
                   gtpp attribute msisdn
                   gtpp attribute diagnostics
                   gtpp attribute dynamic-flag
                   gtpp attribute record-type sgsnpdprecord
                   gtpp attribute record-type sgwrecord
                   gtpp attribute qos max-length qos max length
                   end
config
      call-control-profile call control profile name
            accounting context samog_context_name gtpp group gtpp_group_name
```

## **Configuring DNS**

Configure DNS for the SaMOG gateway by applying the example configuration below.

## **Configuring Local Breakout**

Optionally, configure the local breakout - enhanced, or local breakout - basic, or flow-based (with or without external NAT) local breakout model for an APN (assuming that a P-GW service is configured) by applying the appropriate example configuration below:

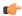

### Important

The Local Breakout (LBO) feature is license dependent. Each LBO models require separate feature licenses. While the LBO - Basic and Flow-based LBO licenses can co-exist, they are mutually exclusive with the LBO - Enhanced license. Contact your local Cisco account representative for licensing requirements.

### **Local Breakout - Enhanced**

```
config
    context context_name
        cgw-service service_name
        associate pgw-service service_name
        exit
    exit
    apn-profile profile_name
    local-offload
    end
```

### Local Breakout - Basic

```
apn-profile apn profile name
         local-offload
         ip address pool name pool name
         ip context-name vpn_context_name
         dns primary ipv4 address
         dns secondary ipv4_address
         ip access-group access list name [ in | out ]
         active-charging rulebase rulebase name
         exit
   context context name
       ip pool pool_name ip_address/mask public priority subscriber-gw-address
router ip address
         ip access-list access list name
              redirect css service acs service name any
         exit
   active-charging service acs_service_name
         access-ruledef access ruledef name
              ip any-match = TRUE
               exit
         fw-and-nat policy policy_name
             access-rule priority priority access-ruledef access ruledef name
permit nat-realm nat realm name
              exit
         rulebase rulebase name
              fw-and-nat default-policy policy name
               end
```

### Flow-based Local Breakout

```
config
    apn-profile apn_profile_name
    local-offload flow
    ip context-name vpn_context_name
    ip access-group access_list_name [ in | out ]
    active-charging rulebase rulebase_name
    exit
    context context_name
        ip access-list access_list_name
            redirect css service acs_service_name any
            exit
```

After applying the above initial configuration for Flow-based LBO, you can configure either a flow-based LBO whitelist or a blacklist.

### Flow-based LBO with External NAT

SaMOG can also perform flow-based LBO with external NAT devices based on nex-hop. Configure flow-based LBO with an external NAT by applying the example configuration below:

```
config
active-charging service acs service name
rulebase rulebase name
action priority action priority 1 ruledef ruledef name 1 charging-action
charging action name
action priority action priority 2 ruledef ruledef name 2 charging-action
charging action name
exit
ruledef ruledef name 1
ip dst-address = ipv6 address[/mask]
 exit
 ruledef ruledef name 2
 ip dst-address = ipv4 address[/mask ]
 exit
 charging-action charging action name
nexthop-forwarding-address ipv4 address
 exit
 exit
    # To configure IPv6 Access List
 context context name
 ipv6 access-list ipv6 acl name
 redirect css service css service name any
 exit
 exit
    # To configure the APN profile to use the IPv6 access list
 apn-profile apn_profile_name
 ip access-group ipv6 acl name in
 ip access-group ipv6 acl name out
         # To configure IPv6 DNS servers for GTPv2 sessions on flow-based LBO
 dns ipv6 { primary | secondary } ipv6 address
 end
```

#### Flow-based LBO Whitelist

### Notes:

• The *nat\_realm\_name* is the IP pool used by the NAT service for dynamic NATting. This IP pool may have one-to-one or many-to-one users mapping to conserve IP addresses.

### Flow-based LBO Blacklist

Notes:

• The *nat\_realm\_name* is the IP pool used by the NAT service for dynamic NATting. This IP pool may have one-to-one or many-to-one users mapping to conserve IP addresses.

### **Configuring Web-based Authorization**

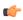

**Important** 

The Web Authorization feature is license dependent. Contact your local Cisco account representative for licensing requirements.

Optionally, configure the SaMOG web-based authorization by applying the example configuration below.

### **HTTP Redirection for Web-based Authorization**

```
For HTTP redirection, apply the following rulebase, ruledef and charging action example:
config
      active-charging service acs_service_name
              #Rule to analyze HTTP packets
              ruledef http_ruledef_name
                      tcp either-port = 80
                      tcp either-port = 8080
                      rule-application routing
                      exit
              #Rule to check if packet is a DNS packet
              ruledef is DNS ruledef name
                      udp either-port = port number
                      tcp either-port = port number
                      multi-line-or all-lines
                      exit
             #Rule to check if packet is destined to HTTP portal (to avoid
 redirect loop)
              ruledef is redirected ruledef name
                      ip server-ip-address = http_web_portal_ipv4_address/mask
                      exit
              #Rule for HTTP redirection to HTTP portal
              ruledef http redirect ruledef name
                      http any-match = TRUE
                      ip any-match = TRUE
                     multi-line-or all-lines
              #Action to allow packets without throttling at ECS
              charging-action allow_charging_action_name
                      content-id content id 2
                      exit
              #Action to perform HTTP 302 redirection
              charging-action page redirect charging action name
                      content-id content id 3
                      flow action redirect-url http web portal url
                      exit
              #Rulebase with all above rules and actions
              rulebase rulebase name
                      retransmissions-counted
                      #Run protocol analyzers
                      route priority route priority ruledef http ruledef name
analyzer http
                      #Take action based on protocol analyzer result
                      action priority action priority ruledef is DNS ruledef name
```

action priority action priority ruledef

action priority action\_priority ruledef

is redirected ruledef name charging-action allow charging action name

charging-action allow charging action name

#### HTTPS Redirection for Web-based Authorization

For HTTPS redirection, as the HTTPS packets are encrypted using SSL/TLS between the client and server, the ACS service will not be able to perform HTTP request inspection. All HTTPS packets are redirected to an external web portal using Layer 3/Layer 4 redirection rules. The web portal performs an SSL handshake with the UE and redirects for authentication.

Apply the following rulebase, ruledef and charging action example for HTTPS redirection:

```
config
      active-charging service acs service name
              #Rule to allow DNS packets
              ruledef is dns ruledef name
                      udp either-port = 53
                      tcp either-port = 53
                      multi-line-or all-lines
                      exit
              #Rule to check if the packet is destined to the web portal,
 to avoid redirect loop
              ruledef is redirect ruledef name
                      ip server-ip-address = web portal ip address
                      exit
              #Rule to check if the packet is an HTTPS packet
              ruledef is https ruledef name
                      tcp either-port = 443
                      multi-line-or all-lines
                      exit
              #Action to allow packets without throttling at ECS
              charging-action allow charging action name
                      content-id content id 1
                      evit
              #Charging action to redirect all HTTPS packets (including
initial TCP SYN/SYNACK/ACK) to web portal
              charging-action 14 redirect charging action name
                      content-id content id 2
                      flow action readdress server web portal ip address port
port number
                      exit
              rulebase rulebase name
                      action priority priority ruledef is dns ruledef name
charging_action allow_charging_action_name
                      action priority priority ruledef
is redirect ruledef namecharging action allow charging action name
                      action priority priority ruledef is https ruledef name
charging_action 14_redirect_charging_action_name
Once the ruledef, charging action and rulebase are configured based on HTTP or HTTPS redirection, apply
the rest of the configuration for web authorization as specified below:
configure
    operator-policy { default | name policy name }
```

```
apn webauth-apn-profile apn profile name
         exit
    apn-profile profile name
         active-charging rulebase rulebase name
         dns { primary | secondary } IPv4 address
         dhcp lease { short duration | time duration }
         ip address pool name pool name
         ip context-name context name
         ip access-group group name [ in | out ]
         ipv6 address prefix-pool pool name
         exit
    call-control-profile profile_name
         timeout imsi cache timer value
         subscriber multi-device
         authenticate context context name auth-method { [ eap ] [non-eap]
}
         end
```

## **Configuring and Binding the Interfaces**

The interfaces created previously now must be bound to physical ports. Bind the system interfaces by applying the example configuration below.

```
config
       port ethernet slot no/port no
               no shutdown
               bind interface gtp samog interface name gtp samog context name
       port ethernet slot no/port no
               bind interface interface STa_acct_interface_name STa_acct_context_name
       port ethernet slot no/port no
               bind interface dns interface_name dns_context name
               exit
       port ethernet slot no/port no
               bind interface wlc pmip side interface name wlc pmip side context name
               exit
       port ethernet slot no/port no
               \begin{tabular}{ll} \textbf{bind interface} & \textit{wlc\_side\_samog\_interface\_name} & \textit{wlc\_side\_samog\_context} & \textit{name} \\ \end{tabular}
       port ethernet slot no/port no
               bind interface gtpu_interface_name gtpu/gtpc_context name
               end
```

## **Enabling Logging**

Optional. Enable event logging for the SaMOG Gateway by applying the example configuration below from the Command Line Interface Exec Mode.

```
[local]asr5000# logging filter active facility mrme level error_reporting_level [local]asr5500# logging filter active facility cgw level error reporting level
```

```
[local]asr5500# logging filter active facility ipsqmgr level
error reporting_level
[local]asr5500# logging filter active facility radius-coa level
error reporting level
[local]asr5500# logging filter active facility radius-auth level
error reporting level
[local]asr5500# logging filter active facility radius-acct level
error reporting level
[local]asr5500# logging filter active facility diabase level
error reporting level
[local]asr5500# logging filter active facility diameter-auth level
error reporting level
[local]asr5500# logging filter active facility aaamgr level error_reporting_level
[local]asr5500# logging filter active facility aaa-client level
error reporting level
[local]asr5500# logging filter active facility diameter level
error reporting_level
[local]asr5500# logging filter active facility mobile-ipv6 level
error reporting_level
[local]asr5500# logging filter active facility hamgr level error reporting level
[local]asr5500# logging filter active facility ham diameter-ecs level
error reporting level
[local]asr5500# logging filter active facility egtpc level error reporting level
[local]asr5500# logging filter active facility egtpmgr level
error reporting level
```

## **Enabling SNMP Traps**

Optional. Enable the sending of SaMOG gateway-related SNMP traps by applying the example configuration below.

## **Configuring Bulk Statistics**

Use the following configuration example to enable SaMOG bulk statistics:

```
config

bulkstats collection

bulkstats mode

sample-interval minutes
```

transfer-interval minutes
file no

remotefile format format

/localdisk/bulkstats/bulkstat%date%%time%.txt

receiver <code>ipv4\_or\_ipv6\_address</code> primary mechanism sftp login login name encrypted password samog schema schema name format schema format

### Notes:

- The **bulkstats collection** command in this example enables bulk statistics, and the system begins collecting pre-defined bulk statistical information.
- The **bulkstats mode** command enters Bulk Statistics Configuration Mode, where you define the statistics to collect.
- The **sample-interval** command specifies the time interval, in minutes, to collect the defined statistics. The *minutes* value can be in the range of 1 to 1440 minutes. The default value is 15 minutes.
- The **transfer-interval** command specifies the time interval, in minutes, to transfer the collected statistics to the receiver (the collection server). The *minutes* value can be in the range of 1 to 999999 minutes. The default value is 480 minutes.
- The **file** command specifies a file in which to collect the bulk statistics. A bulk statistics file is used to group bulk statistics schema, delivery options, and receiver configuration. The *number* can be in the range of 1 to 4.
- The **receiver** command in this example specifies a primary and secondary collection server, the transfer mechanism (in this example, ftp), and a login name and password.
- The **samog schema** command specifies that the SaMOG schema is used to gather statistics. The *schema\_name* is an arbitrary name (in the range of 1 to 31 characters) to use as a label for the collected statistics defined by the **format** option. The **format** option defines within quotation marks the list of variables in the SaMOG schema to collect. The format string can be in the range of 1 to 3599.

For descriptions of the SaMOG schema variables, see "SaMOG Schema Statistics" in the *Statistics and Counters Reference*. For more information on configuring bulk statistics, see the *System Administration Guide*.

## **Saving the Configuration**

Save the SaMOG configuration file to flash memory, an external memory device, and/or a network location using the Exec mode command **save configuration**.

For additional information on how to verify and save configuration files, see the *System Administration Guide* and the *Command Line Interface Reference*.